# **Monthly Certification Form Instructions**

1. Copy or type the following web address into your browser:<http://umbc.edu/go/1025>

The initiator is the p-card holder and this form automatically populates SSO information such as name and email address for you.

### **Monthly Reconciliation Certification Form**

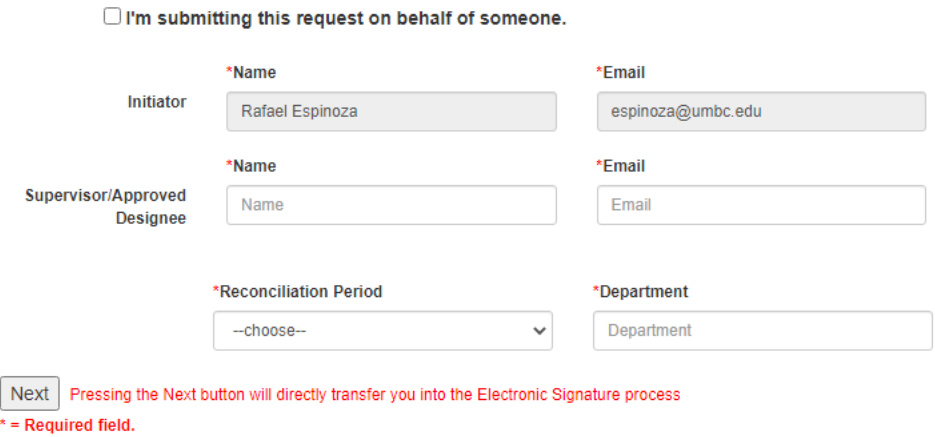

2. Enter the required information denoted by the red asterisks as shown below and hit "Next"

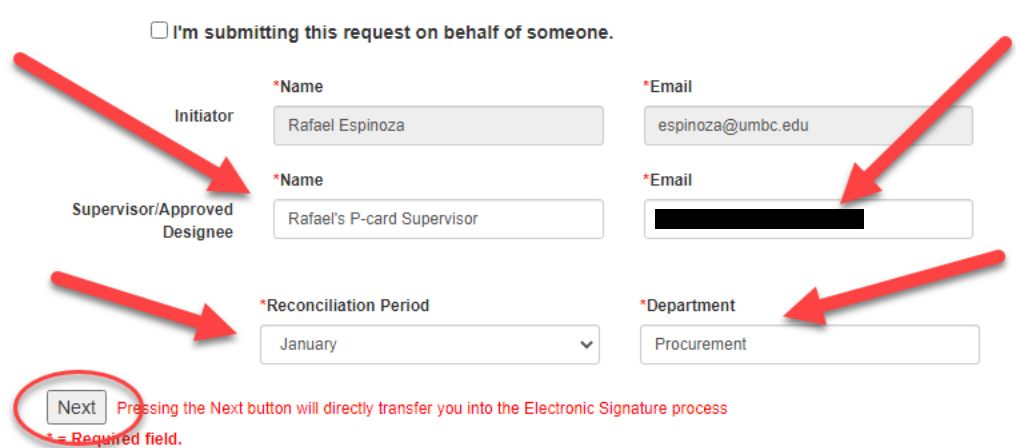

# **Monthly Reconciliation Certification Form**

3. The DocuSign form will be launched. Hit "Continue"

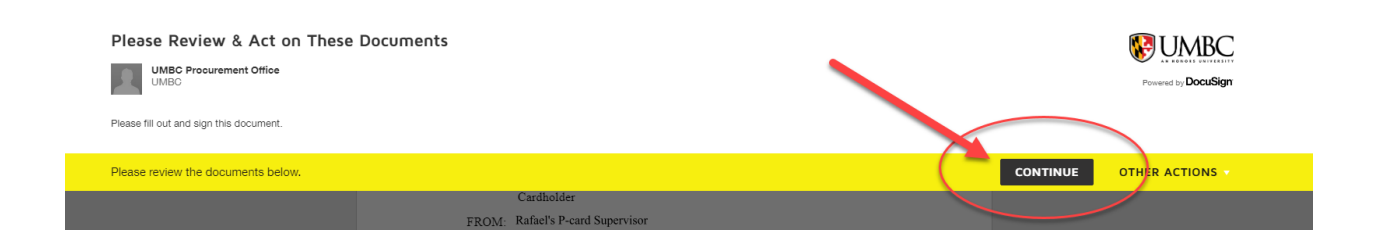

4. Hit "Start"

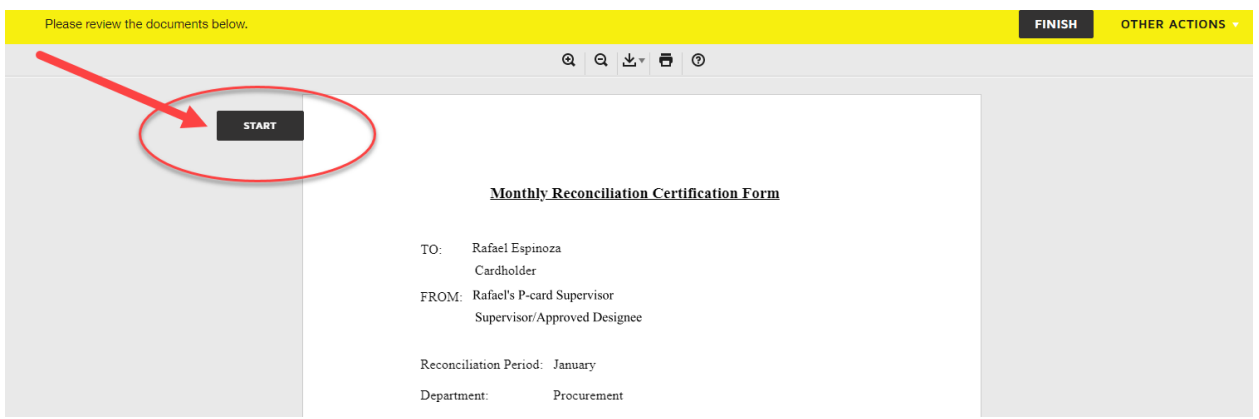

5. Choose "Yes" or "No"

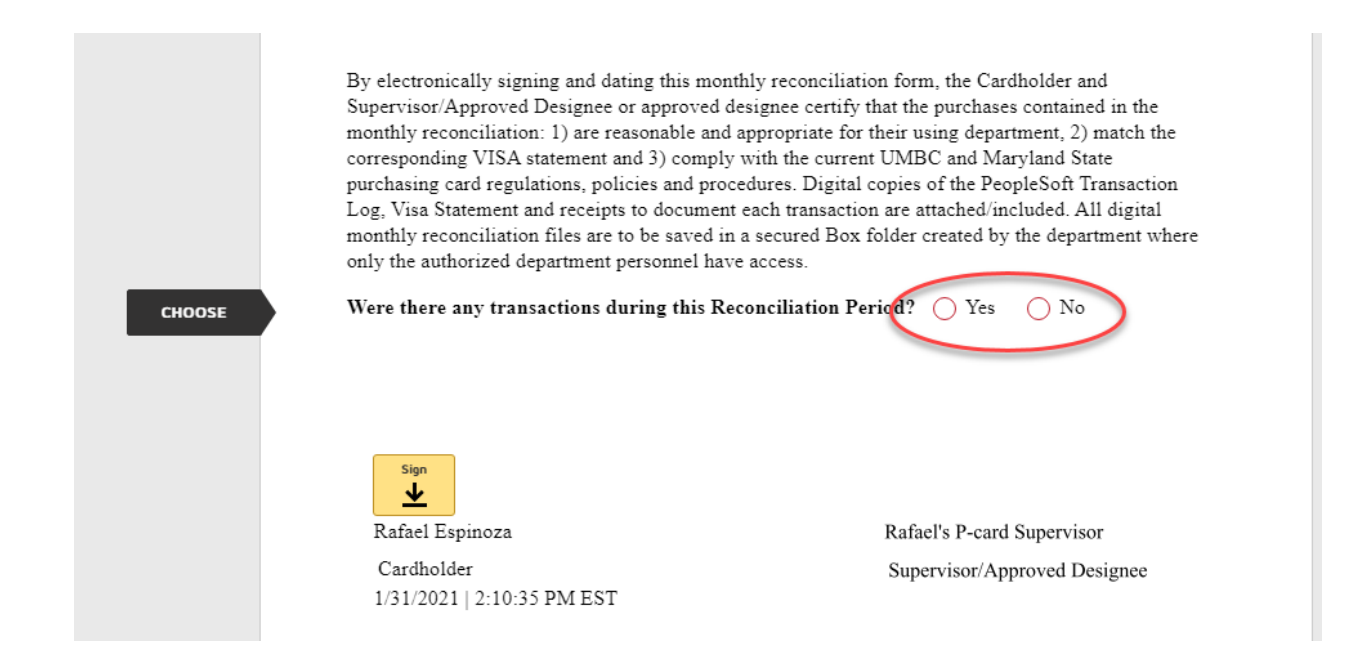

*Note: If you do not have any transactions for this period, follow the instructions [here](https://procurement.umbc.edu/files/2021/01/New-Recon-DocuSign-Form-Instructions-NO-Transactions-v2.pdf)*

6. If you have transactions for the reconciliation period, select "Yes" and upload the required reconciliation documents (i.e., PeopleSoft Log, US Bank Statement, and Receipt copies). Make sure the reconciliation documents you are uploading are formatted in PDF form. Hit the "upload" orange ribbon as shown below:

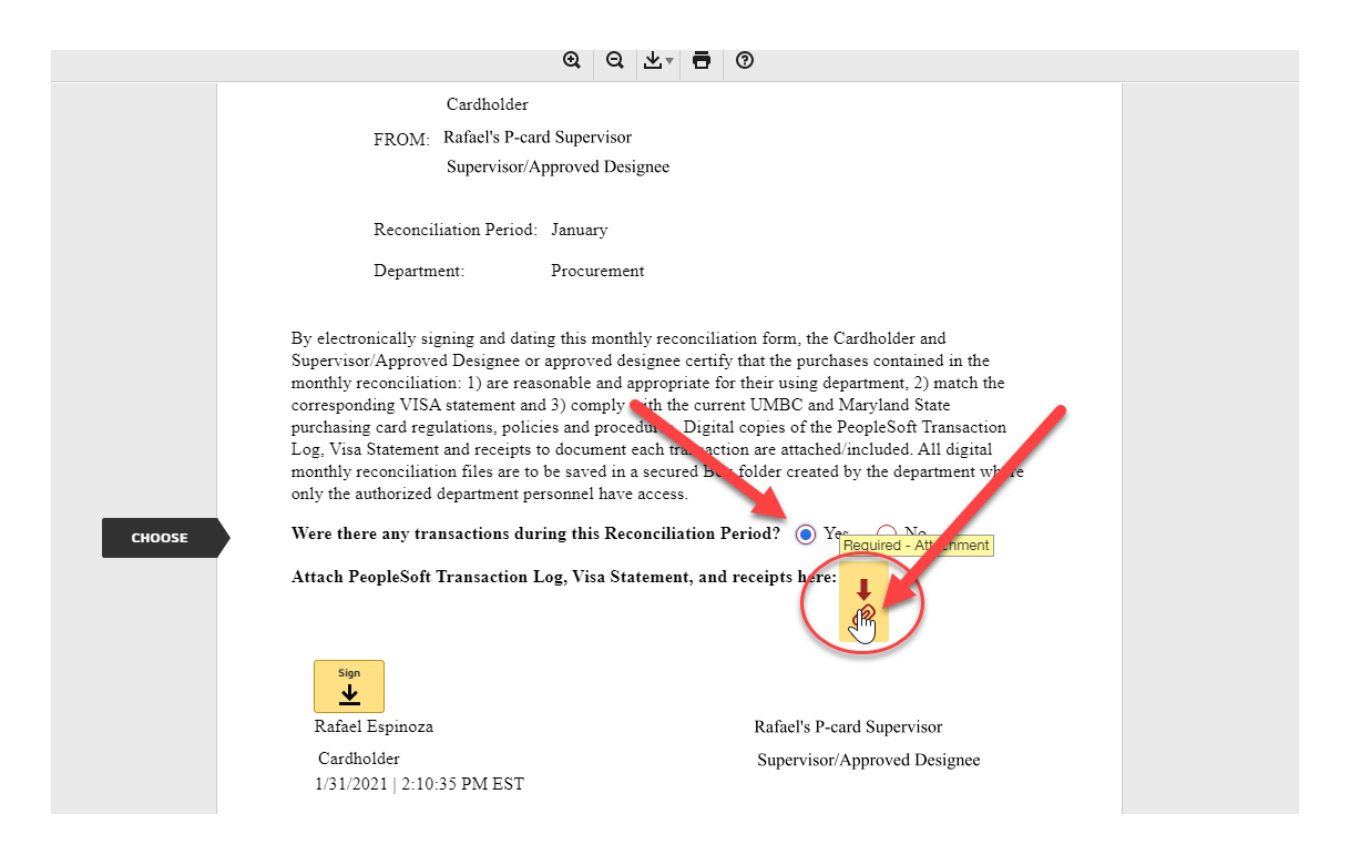

7. The below window will appear. Hit "upload a file" and upload the required documents

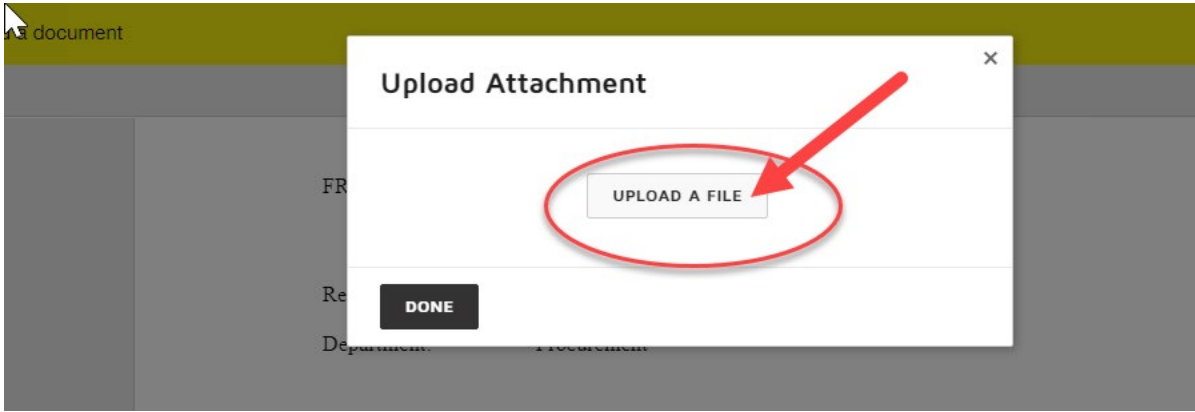

This form requires at least one attachment to be uploaded. However, you are able to upload multiple files if your required documents are not combined into one single file.

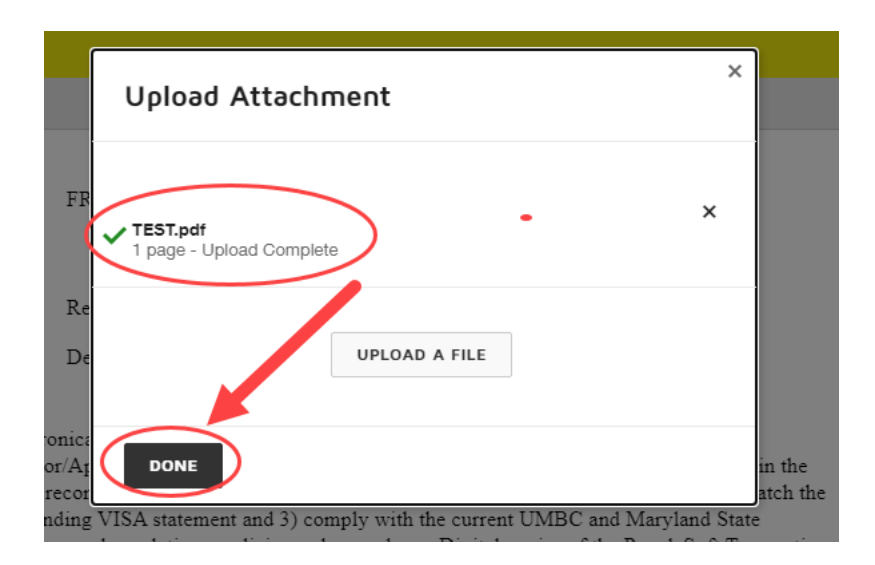

#### 8. Hit "next"

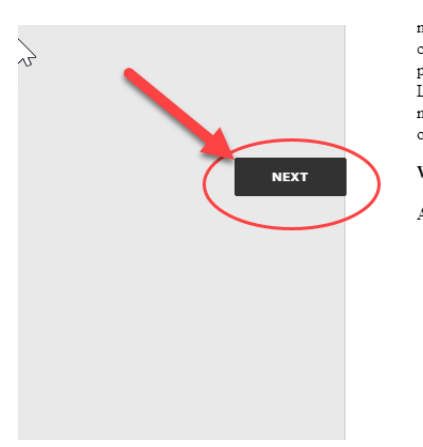

montniy reconciliation: 1) are reasonable and appropriate for their using department,  $\angle$ ) match the corresponding VISA statement and 3) comply with the current UMBC and Maryland State purchasing card regulations, policies and procedures. Digital copies of the PeopleSoft Transaction Log, Visa Statement and receipts to document each transaction are attached/included. All digital monthly reconciliation files are to be saved in a secured Box folder created by the department where only the authorized department personnel have access.

Were there any transactions during this Reconciliation Period?  $\bigcirc$  Yes  $\bigcirc$  No

Attach PeopleSoft Transaction Log, Visa Statement, and receipts here:  $\mathscr{D}$ 

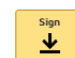

Rafael Espinoza Cardholder  $1/31/2021$  |  $2:28:59~\mathrm{PM~EST}$  Rafael's P-card Supervisor Supervisor/Approved Designee

## 9. Hit "Sign"

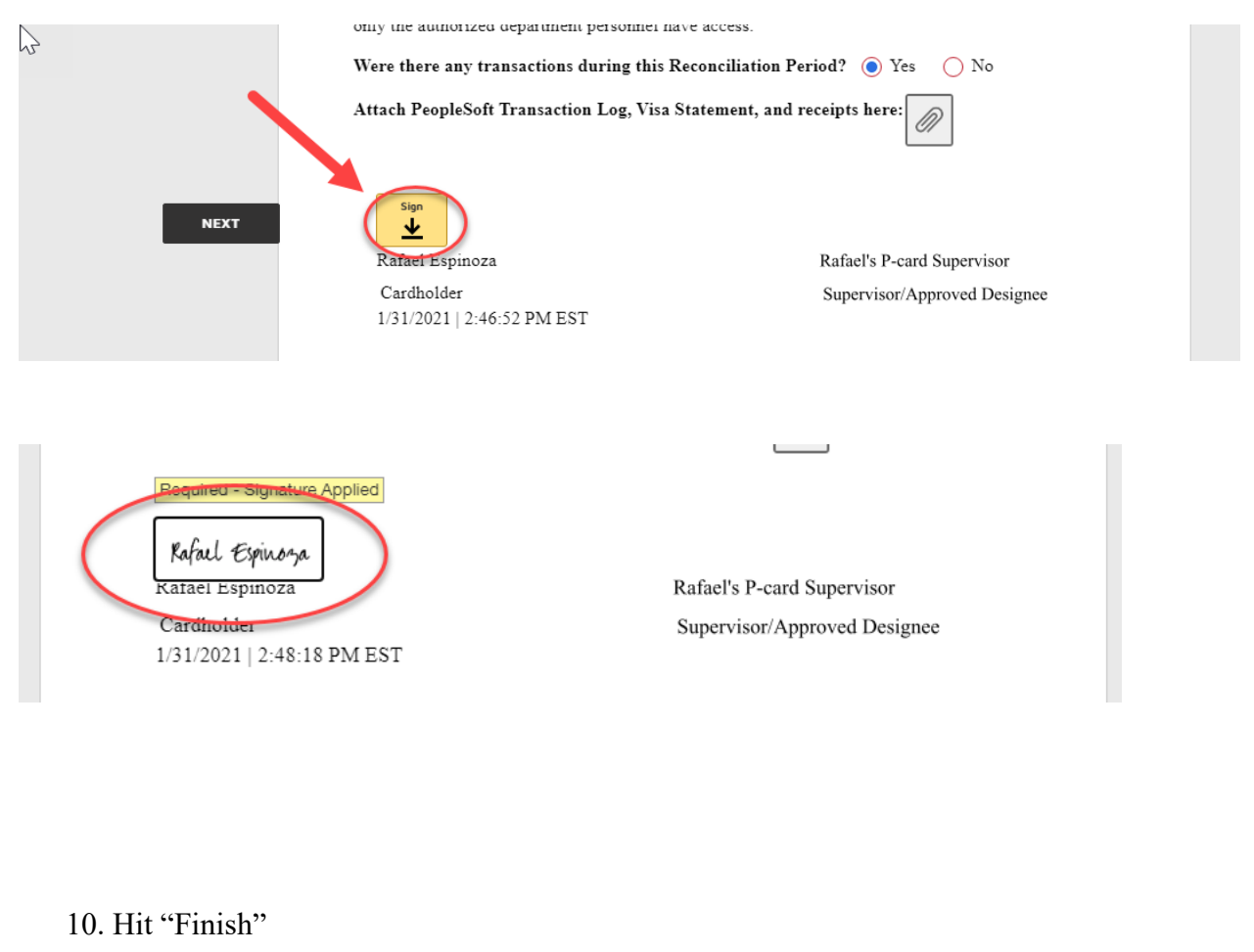

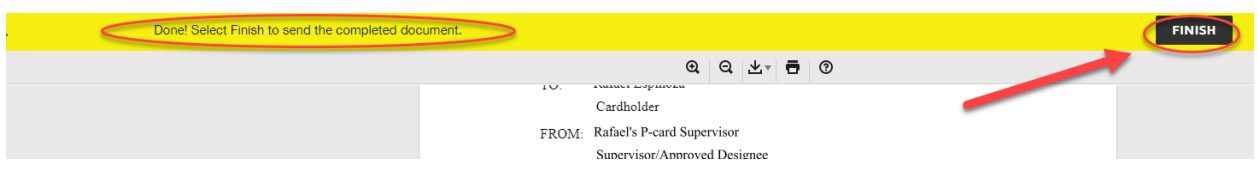

Note: You are done with this form and it will now route to your p-card supervisor via email.